# **K7TA**系列 品**產**

# 主機板

# 中文使用手冊

**產**品名稱**:K7TA, K7TA-H**或 **K7TA266** 手冊版本**:**中文**1.3**

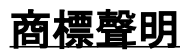

AMD, Socket A, Athlon 及 Duron為 Advanced Micro Devices, Inc. 之註冊商標。

VIA 為 VIA (威盛)Technologies, Incorporated 之產品及註冊 商標。

Award 為 Award (帷爾) Software International Inc. 之產品及註 冊商標。

MS-DOS, Windows 95, Windows 98, Windows ME, Windows 2000 及 Windows NT 為Microsoft Corporation之註冊商標。

Novell 為Novell Corporation之註冊商標。

所有其他商標及產品名稱屬於各該公司之註冊商標或版權。

-R01-

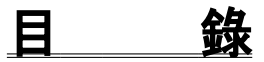

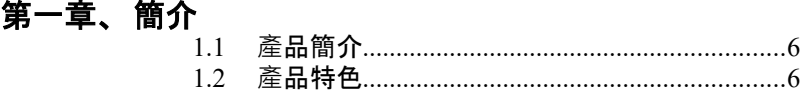

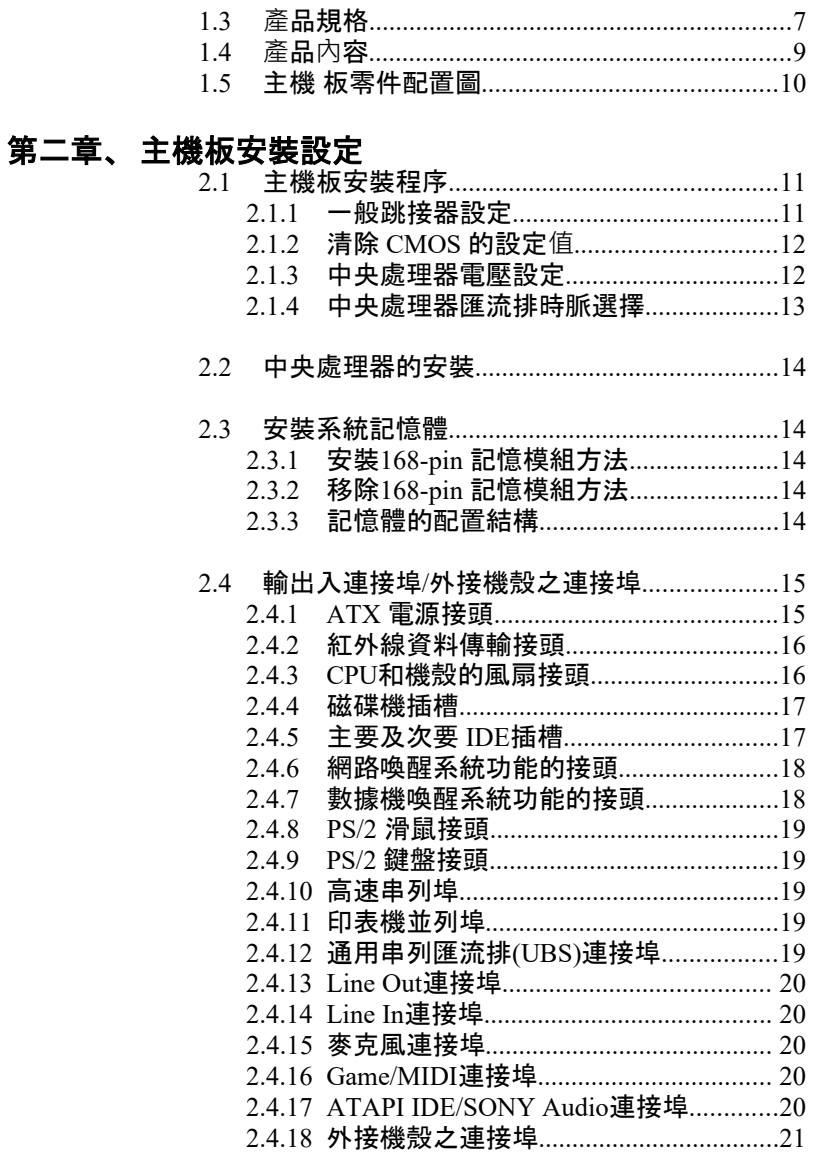

# 第三章、基本輸出入系統設定

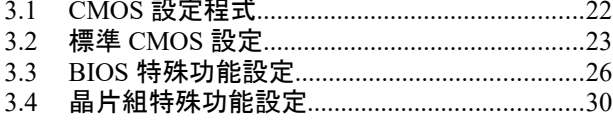

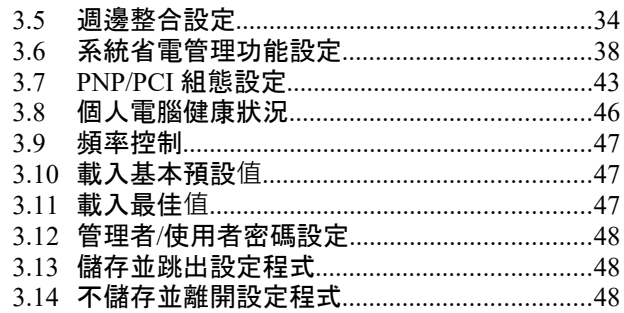

#### 第四章、驅動程式的安裝

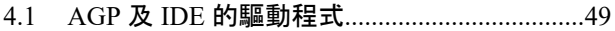

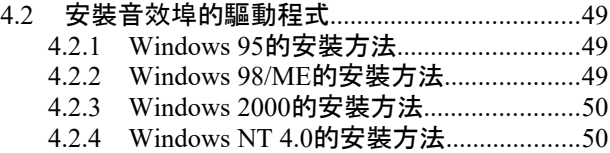

# 第一章、簡介 **( Introduction )**

# **1.1 產**品簡介 **( Product Overview )**

歡迎您選擇使用 **K7TA, K7TA-H**或**K7TA266**主機板. 本主機板是採用**VIA** 公 司 最 新 開 發 之 **KT133** 或 **KT133A** 晶 片 組 , **VT8363** 或 **VT8363A** 和 **VT82C686A**或 **VT82C686B** 晶片組. 經本公司與各種的硬體週邊 (如:中央 處理器、記憶體、顯示卡、硬碟、光碟機....等)及應用軟體(如: Novell、 MS Office....等), 除了符合Year 2000之外, 並且做各種的相容性測試,及嚴格品 質管制,將是您最佳的選擇.

本手冊有共分四個章節.第一章說明主機板的主要功能.第二章敘述主機板 的安裝及設定,第三章提供各種不同基本輸出入系統及CMOS之設定,第四 章為驅動程式之安裝.

# **1.2 產**品特色 **( Features )**

#### **K7TA**系列主機板擁有以下之特色與功能 **:**

- 網路喚醒系統功能.
- -支援NCR SCSI BIOS.
- 數據機喚醒系統功能.
- $-$  RTC 自動啟動系統功能.
- -支援系統桌面管理介面 (DMI) .
- -支援智慧型電源管理介面 (ACPI).
- 硬體和BIOS都符合PC '99的規格.
- BIOS 自動省電裝置和隨插即用之功能.
- -提供系統溫度,電壓及風扇運轉速度偵測.
- -支援Ultra DMA 100 (只提供給K7TA-H或K7TA266).
- -支援高效率圖形加速卡及AGP 4X 模式之3D 圖形應用.
- -支援200/266MHz FSB 外部頻率(266MHz外部頻率只提供給K7TA266).

#### **K7TA**系列主機板**產**品名稱

- **K7TA** 使用 VIA VT8363 和VT82C686A 晶片. 支援UDMA 33/66. 支援AMD Socket A 200MHz 外頻的CPU.
- **K7TA-H** 使用 VIA VT8363 和VT82C686B 晶片. 支援UDMA 33/66/100. 支援AMD Socket A 200MHz 外頻的CPU.
- **K7TA266** 使用 VIA VT8363A 和VT82C686B 晶片. 支援UDMA 33/66/100. 支援AMD Socket A 200/266MHz 外頻的CPU.

# **1.3 產**品規格 **( Specifications )**

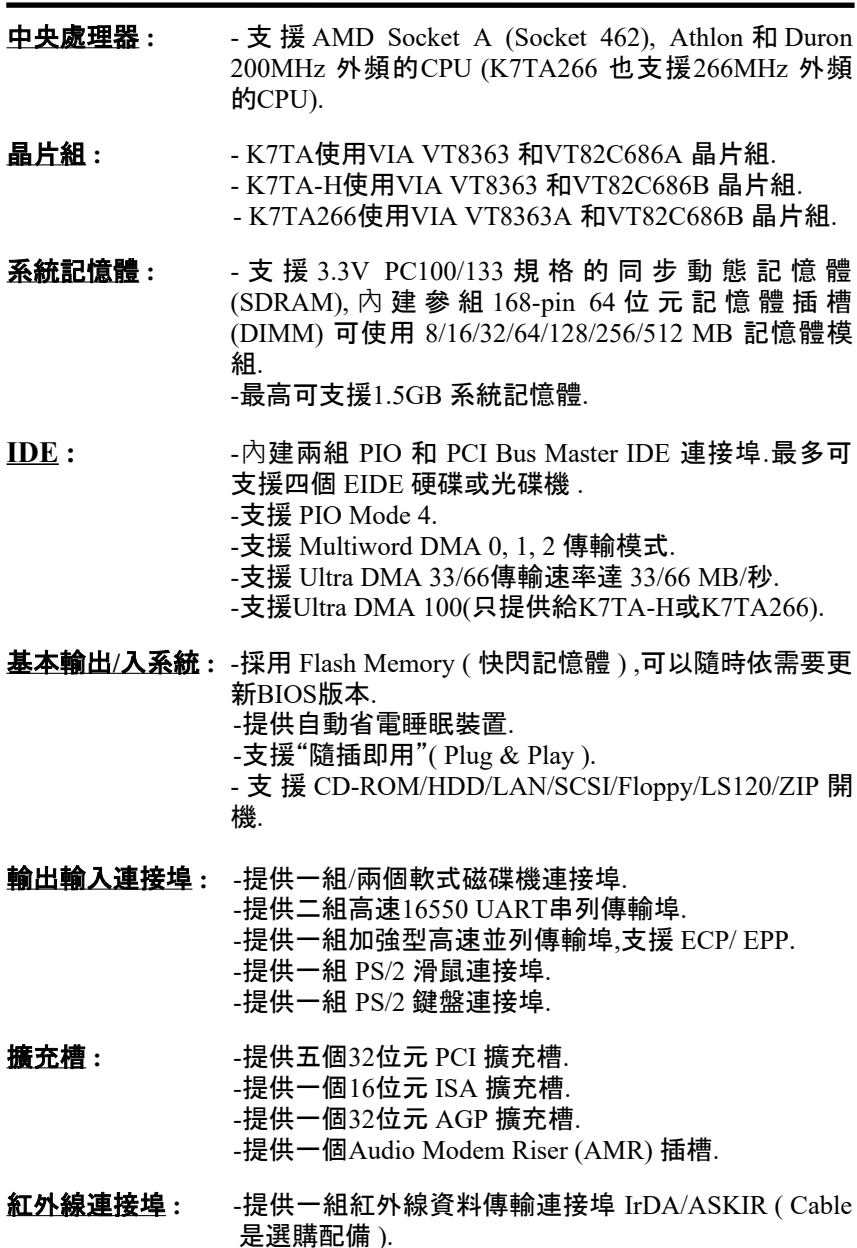

#### **通用連接埠:** -提供四組通用串列匯流排連接埠(USB ),支援至 127 週邊設備. ( Cable 是選購配備 )

#### 音效 **:** - 符合AC '97 2.1版本.

- 18-bit 立體全雙工.
- -提供VSR 多種聲音取樣,最高可到48KHz.
- -3D 立體聲及聲音環繞.
- -4 立體聲及 2 非立體聲線性輸入.
- -MIC 可由兩個來源選擇輸入.
- -次音效輸出有音量控制.
- -3.3V/5V 數位/類比電源分開.
- -外部放大器音效控制.
- -支援電源省電管理.
- -低功率消耗模式.
- -支援耳機立體放大功能.
- 作業系統 **:** -可使 用 Windows 95/98/ME/2000, Windows NT, MS-DOS V. 6.22, OS/2, Novell, Unix, SCO UNIX.....等作業 系統.
- 基板尺寸 **:** 30.5公分x 19公分 ATX 的規格.
- **ATX** 電源供應接頭 **: -**支援數據機遠端遙控開機功能.
	- -支援系統軟體關機功能.
	- -支援設定定時開機功能.
	- -支援網路喚醒系統功能.

# 1.4 產品內容

主機 板內含附件如下:

- 主機 板一片.
- 硬碟連接線一條.
- 軟碟連接線一條.
- 驅動程式 CD片.
- 中文使用手冊.

# **1.5** 主機板零件配置圖

(1). PC 板為 B 或更早的版本:

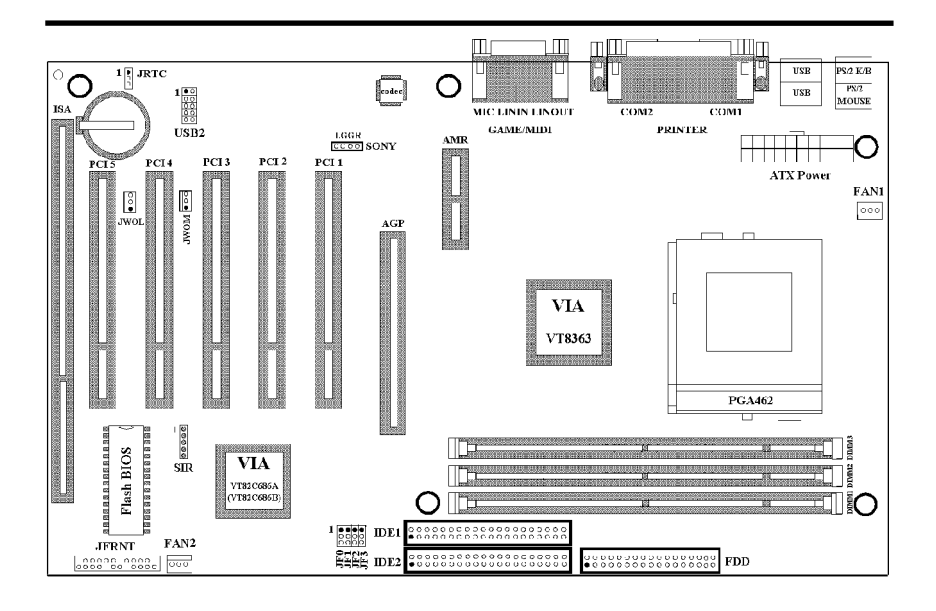

(2). PC板為 E 或更新的版本:

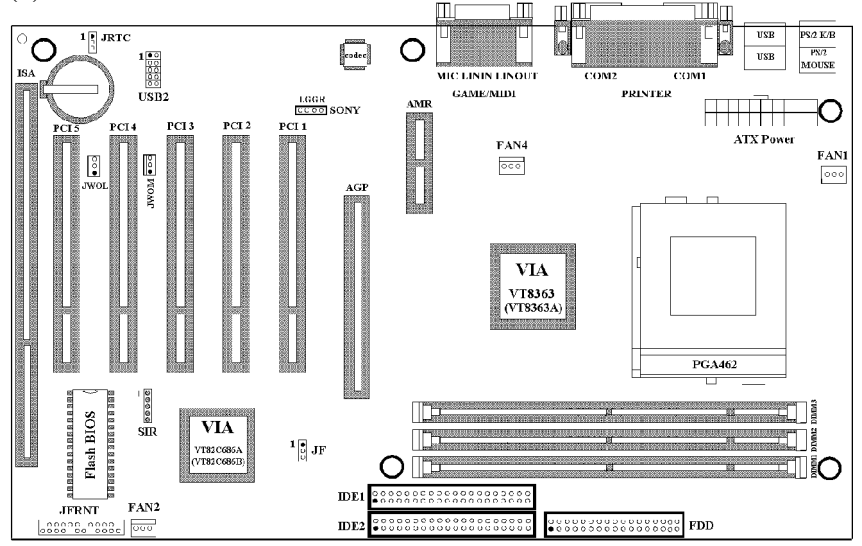

# 第二章、主機板安裝設定

# **2.1** 主機板安裝程序如下**:**

- **1.** 一般跳接器 **( Jumper )**設定
- **2.** 安裝中央處理器 **( CPU )**
- **3.** 安裝系統記憶體 **( RAM )**
- **4.** 安裝外部連接頭 **( Panel Connectors )**

#### **2.1.1** 一般跳接器 **( Jumper )**設定

在這本手冊中, **( 1-2 )** 代表跳接器連接**腳 腳 腳** 座的第一 及第二 **. ( 2-3 )** 代表 跳接器連接腳座的第二腳及第三腳. 在主機板上, 跳接器共用參種不同顏 色來表示不同之使用.

黃色跳接器: ( JRTC ) CMOS RAM 功能設定.

- 綠色跳接器:是設定中央處理器的工作頻率. JF0, JF1, JF2, JF3 (只提供給PC 板為 B 或更早的版本) JF (只提供給PC 板為 E 或更新的版本)
- 注意: 雷子零件皆對靜電較敏感, 為避免損及電腦零組件, 請依 循以下的安裝方法. 可以在手腕上配戴靜電消除手環, 然後去碰觸電腦外殼的 金屬部位, 同樣可以達到消除靜電的效果. (如同接地的效 果)

#### **2.1.2** 清除 **CMOS** 中的設定**值 (** 黃色跳接器 **)**

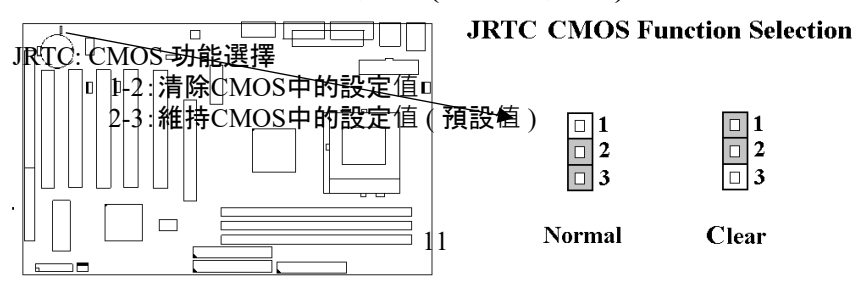

如何清除 CMOS 中的設定

- (1) 請先關閉主機電源.
- (2) 自電源連接頭移除ATX 電源線.
- (3) 拔起JRTC ( 2-3 ) 黃色跳接器移至 JRTC ( 1-2 ) 位置, 清除 CMOS 內的資料.
- (4) 然後再將 JRTC ( 1-2 ) 黃色跳接器移回至 JRTC ( 2-3 ) 位置 固定.
- (5) 將 ATX 電源線移回電源連接頭.
- (6) 開啟主機雷源
- (7) 待主機 畫面出現後, 按 <DEL> 鍵進入BIOS 設定即可.

# **2.1.3** 中央處理器電壓設定

本主機板支援CPU VID功能,可以自動偵測到CPU VID 信號並輸出正確的 CPU 核心電壓.

# 過電流保護裝置

K7TA系列主機板的交換式電源供應電路加入了CPU 過電流保護裝置, 增 加了CPU 防護措施.

ATX 交換式電源供應器—5V—>主機板上的電源調節器—>過電流保護電 路—>CPU 的核心電壓.

備註: 雖然我們已經增強了電源保護措施, 但不代表所有的人為失誤或不 明的自然損害對 CPU 不會造成損壞風險, 本公司不保證該電路可以百分 之百保護所有的意外.

# **2.1.4** 中央處理器匯流排時脈選擇(綠色跳接器)

K7TA 系列產品支援 Socket A CPU 的位置匯流排和資料匯流排 DDR (Double Data Rate)的傳輸.

EV6 匯流排是來自於以前美國 Digital Equipment Corporation 公司之阿爾 發CPU處理器( Alpha Processor ) 的一項技術. EV6 匯流排同時使用了數位 訊號的上升緣 ( rising edge ) 與下降緣 ( falling edge ) 來作觸發以傳送資料, 類似現在的DDR 記憶體與ATA/66 IDE 匯流排.

EV6 匯流排速度 = CPU 外部匯流排時脈 x 2. 例如, 200MHz EV6匯流排實 際是使用100MHz外部匯流排時脈, 但相同於200MHz之效率. 超頻選項是

超過規格的調整方法**,**我們並不鼓勵您這麼做.

| (1). PC 板為 B 或更早的版本: |          |           |            |         |         |         |  |  |  |  |  |
|----------------------|----------|-----------|------------|---------|---------|---------|--|--|--|--|--|
|                      | CPU匯流排時脈 | EV6 匯流排時脈 | <b>JF0</b> | JF1     | JF2     | JF3     |  |  |  |  |  |
|                      | 100      | 200       | $1 - 2$    | $2 - 3$ | $1 - 2$ | $1 - 2$ |  |  |  |  |  |
|                      | 103      | 206       | $1 - 2$    | $2 - 3$ | $1 - 2$ | $2 - 3$ |  |  |  |  |  |
|                      | 105      | 210       | $1 - 2$    | $2 - 3$ | $2 - 3$ | $1 - 2$ |  |  |  |  |  |
|                      | 107      | 214       | $2 - 3$    | $1 - 2$ | $2 - 3$ | $2 - 3$ |  |  |  |  |  |
|                      | 110      | 220       | $2 - 3$    | $1 - 2$ | $2 - 3$ | $1 - 2$ |  |  |  |  |  |

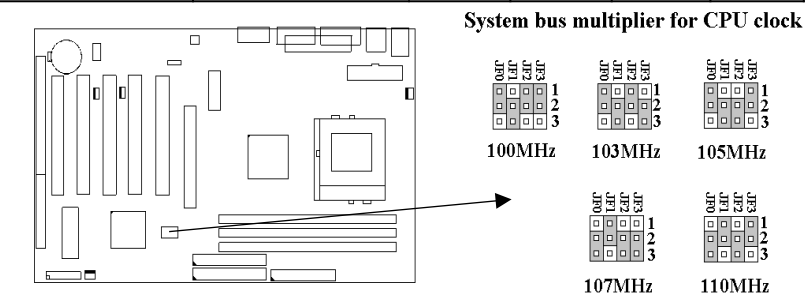

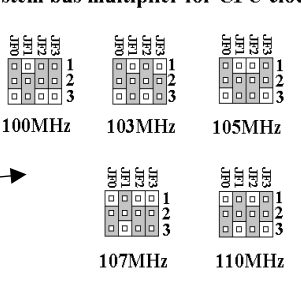

#### (2). PC板為 E 或更新的版本:

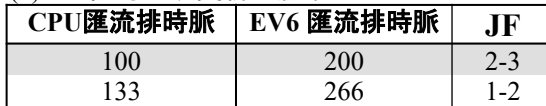

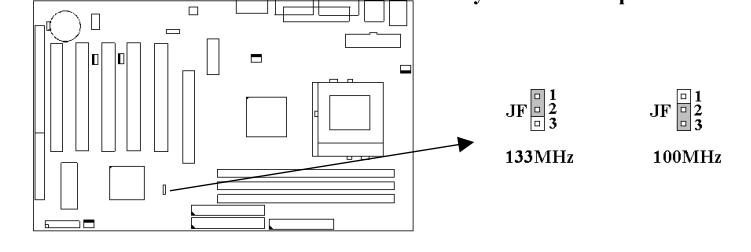

# **2.2** 安裝**CPU**

在安裝CPU之前請先確認電源已經關閉. 在PGA462 ZIF插座上有一根與主 機板水平的桿子, 將它往上扳到與主機板呈90度垂直, 並將 CPU置入插座 中. 注意CPU上的切角與插座的孔位相一致. 使用者不需用力將CPU推入 插座中, 僅需將CPU放上, 再將插座旁扳成垂直的桿子推回成與主機板水 平即可固定CPU.

# **2.3** 安裝記憶體

主機板上提供有參組/參條168-pin 64-bit 雙面記憶體模組 ( DIMM )插槽,你 可安裝 3.3V 符合PC100 和 PC133 規格的同步動態記憶體 ( SDRAM ).

#### **2.3.1** 安裝 **168-pin DIMM** 記憶體模組 **(** 雙面記憶體模組 **)**

- 1. 安裝 DIMM 記憶體模組時, 請確定主記憶體模組的第一腳和主機板上的 DIMM 插槽第一腳吻合.
- 2. 將記憶體垂直放在 DIMM 插槽上, 然後垂直壓入至底部即可.

#### **2.3.2 168-pin DIMM** 的移除

- 1. 將DIMM 插槽兩側的固定夾向外側撥開.
- 2. 輕輕的將 DIMM 從插槽上取出.

#### **2.3.3** 記憶體的配置結構

記憶的容量及規格不須調整跳接器. 基本輸出入系統會自動偵測出記憶體 的容量總數.

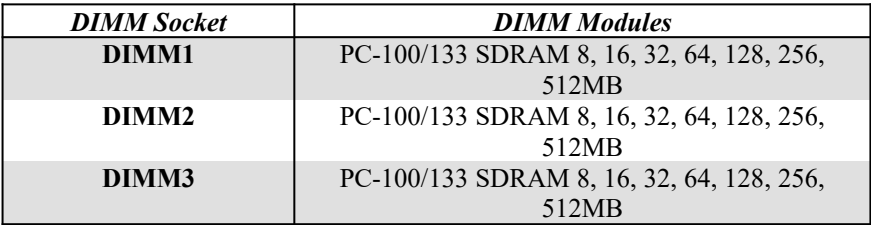

# **2.4** 輸出入連接埠**/**外接機殼之連接埠

#### 輸出入連接埠

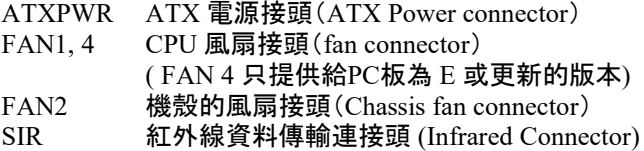

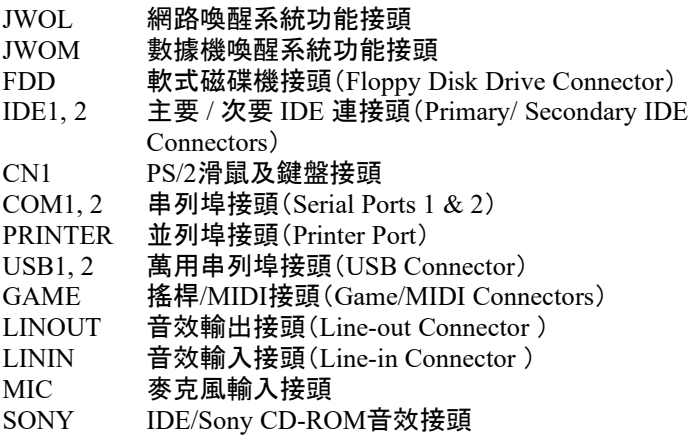

# **2.4.1 ATX** 電源接頭 **(20-pin ATXPWR)**

在安裝電源線或移除電源線時, 請先確定電源已關閉.

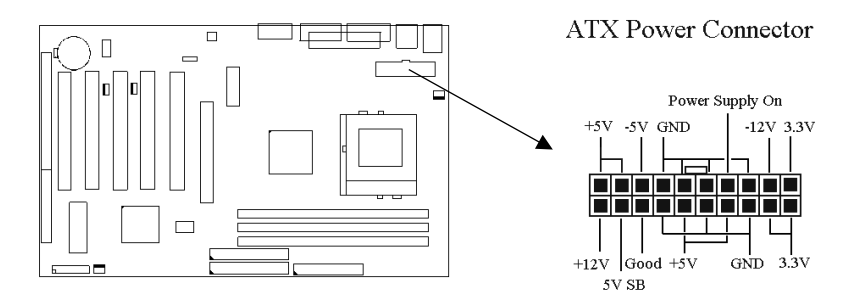

# **2.4.2** 紅外線資料連接頭(**5-pin SIR**)

紅外線資料連接頭提供選擇紅外線無線資料的傳送及接收設備, 目前有支 援此項功能的應用程式有 Laplink , Win95 Direct Cable Connection, 使用 者可以自筆記型電腦、掌上型電腦、個人電腦及印表機上接收檔案資料. 紅 外線資料連接頭支援 IrDA (115.2Kbps, 2 meters) and ASK-IR (56Kbps). 安 裝紅外線資料傳輸週邊設備至連接頭, 並且開啟BIOS SETUP 內的紅外線 功能、才能正常工作. 必須注意 COM2 與 Infrared 串列掉不能問時催用.

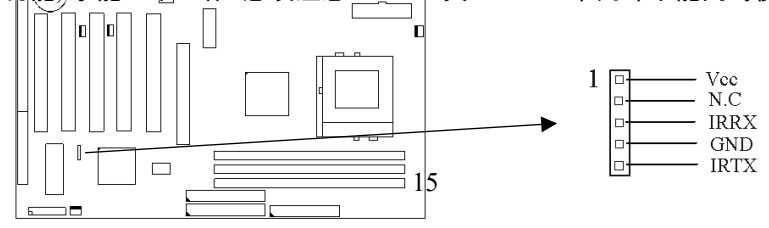

# **2.4.3 CPU**和機殼的風扇接頭**(3-pin FAN)**

安裝風扇接頭於主機板上時, 請留意接頭的正確方向.

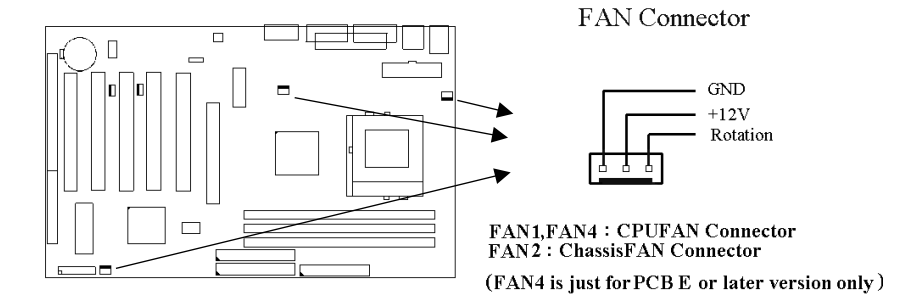

# **2.4.4** 軟式磁碟機插槽**(34-pin FDD)**

此連接頭支援已提供的軟碟機傳輸線, 傳輸線上的紅邊代表第一接腳.

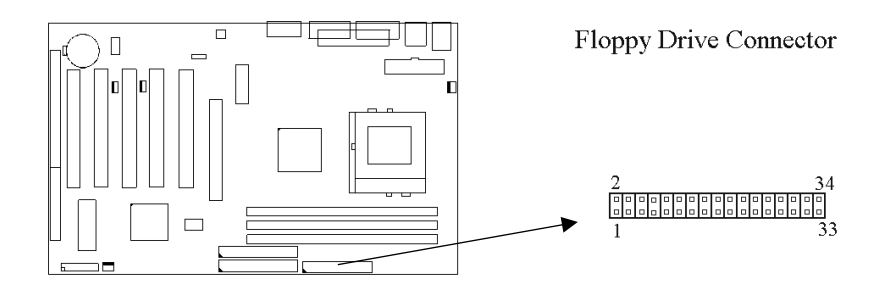

# **2.4.5** 主要 **/** 次要 **IDE**插槽 **( Two 40-pin IDE )**

此連接頭支援已提供的硬碟傳輸線.請將您第一台裝置連接於主要 IDE 埠 上, 並且設定為 Master Mode, 而第二台裝置必須設為 Slave Mode , 如果您 有第三台及第四台, 請依序設成次要 IDE 埠的Master 及Slave Mode .

80-pin 硬碟連接線一共有三個連接頭,其中的藍色連接頭必需連接在主機 板的**IDE** 埠上,剩餘的兩個連接頭與硬碟機連接. 為了得到最佳效能, Ultra-DMA 66/100 的硬碟機必需搭配 80-pin 硬碟連接線.

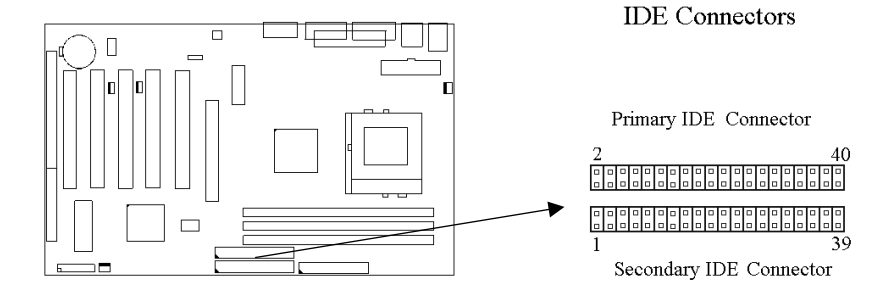

# **2.4.6** 網路喚醒功能接頭 **(3-pin JWOL)**

此接頭連接到網路喚醒系統功能訊號,當系統處於關機狀態而網路上有訊 息欲傳入系統時,系統就會因而被喚醒以執行正常工作。欲使用這個功能 必須在BIOS設定時將Wake Up On LAN/Ring功能啟動, 並與ATX電源供 應器 (720mA/+5VSB) 配合才能正常運作 .

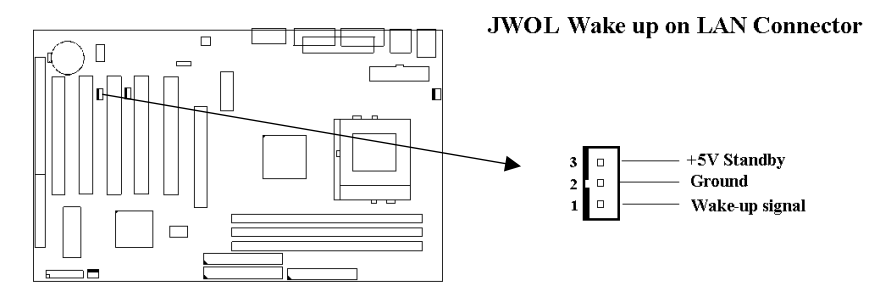

# **2.4.7** 數據機喚醒功能接頭 **(3-pin JWOM)**

此連接頭連接到數據機卡(modem card)上的喚醒鈴(Wake-On-Ring)訊號 輸出, 當系統處於關機狀態而有訊息透過數據機傳入系統時 , 系統就會因 而被喚醒以執行正常工作. 請注意: 若使用的是外接式數據機, 喚醒鈴訊號 是透過通訊埠(COM port)輸入的. 數據機喚醒功能必須在BIOS設定時將 Wake Up On LAN/Ring功能啟動(請見BIOS電源管理設定)並與ATX電源 供應器 (720mA/+5VSB) 配合才能正常運作 .

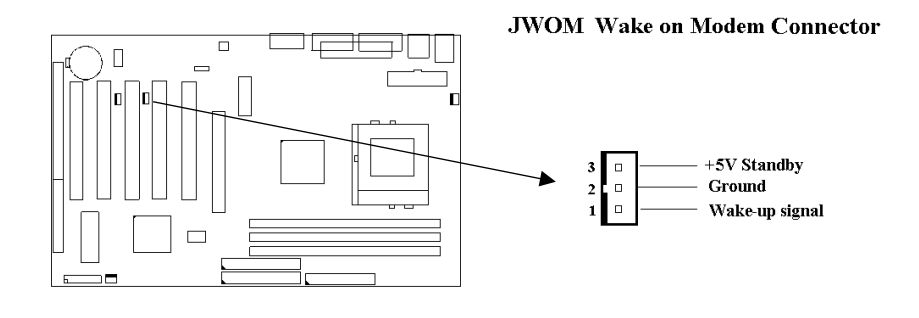

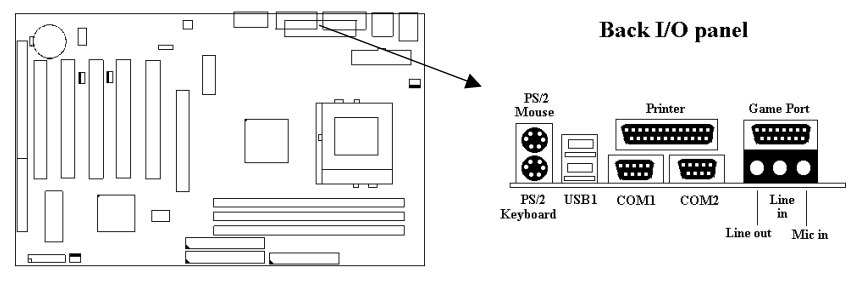

#### **2.4.8 PS/2** 滑鼠連接頭

系統自動提供 IRQ12 給 PS/2 mouse使用.

#### **2.4.9 PS/2** 鍵盤連接頭

這個鍵盤連接頭為一標準 PS/2 鍵盤插槽,您也可以使用Din to Mini-Din 轉換頭連接標準 AT 鍵盤.

# **2.4.10** 串列埠接頭 **(9-pin D-type COM1**與 **COM2)**

主機板提供二個串列埠接頭,位置如背面I/O接頭圖所示.

# **2.4.11** 並列埠接頭 **(25-pin D-type PRINTER)**

您可以選擇 CMOS設定程式 ( COMS SETUP UTILITY ) 的 Integrated Peripherals 選項中, 透過 " Parallel Port Mode " 變換此埠的操作模式.

# **2.4.12** 萬用串列埠接頭 **(USB1 & USB2)**

透過 USB 可使您的電腦連接更多種類的週邊設備.

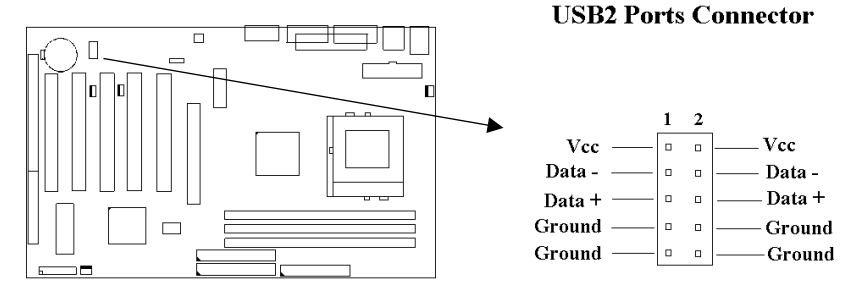

# **2.4.13** 音效輸出接頭

音效輸出接頭提供左右兩側立體聲輸出插座.

# **2.4.14** 音效輸入接頭

音效輸入接頭可連接單聲道或立體聲週邊,如卡帶、數位錄音帶或MD,用 於播放、混音或錄音.

#### **2.4.15** 麥克風輸入接頭

麥克風輸入接頭可連接單聲道麥克風輸入音效,用於播放、混音或錄音.

# **2.4.16** 遊戲**/MIDI**埠(**Game/MIDI Port**)

遊戲/MIDI埠(Game/MIDI Port)接頭可連接搖桿或連結外部MIDI設備,用 於播放、混音或錄音.

#### **2.4.17 ATAPI IDE/Sony CD-ROM**音效 **(4-pin SONY)**

ATAPI IDE/Sony CD-ROM音效頭用來連接從ATAPI IDE或Sony CD-ROM 接出的音效線,可用於播放、混音或錄音.

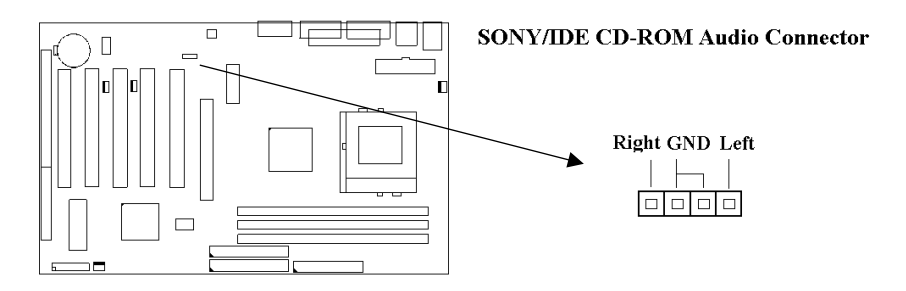

# **2.4.18** 外接機殼連接座 **(24-pin JFRNT)**

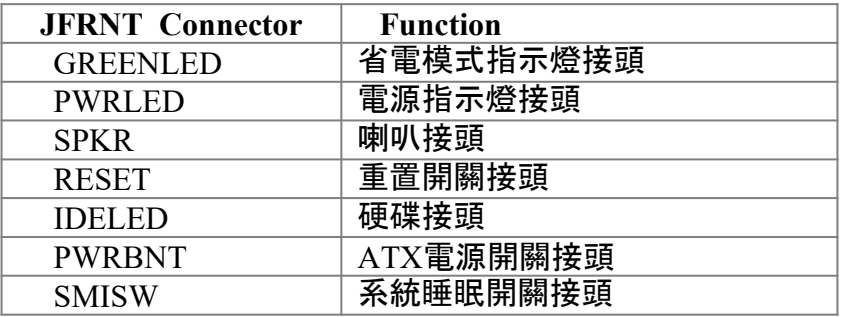

! 注意:為避免造成系統當機,於安裝任何外接設備的接頭時請先將電源關 閉.

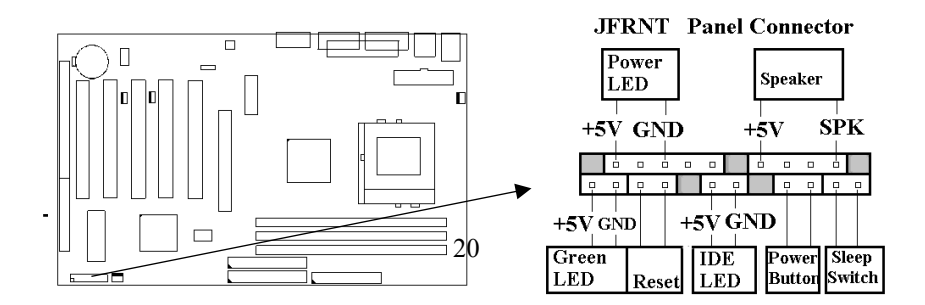

# 第三章 **BIOS**設定

# **3.1 CMOS**設定

打開系統電源後, 螢幕左下方出現"Press DEL to enter SETUP"訊息時, 即刻 按下 <DEL>鍵, 即可進入CMOS 設定程式的主畫面.

當您進入 CMOS 程式設定時, 主畫面會出現在螢幕上 ( **Figure 3-1** ) . 此時 您可利用↑↓→←鍵去選擇您要設定的項目後按<Enter> 鍵, 進入下一 個子畫面去做細項設定.

#### **Figure 3-1**. CMOS 程式設定主畫面

CMOS Setup Utility - Copyright ( C ) 1984 - 2000 Award Software

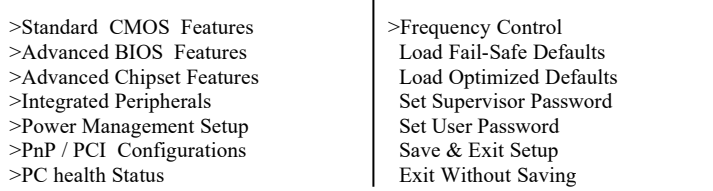

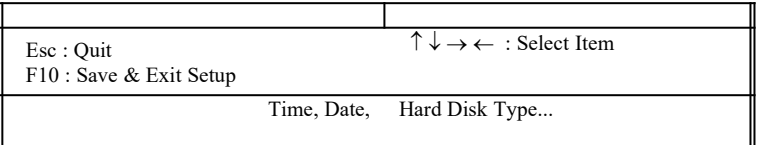

# 子目錄

注意當某功能項目右方有指標時,表示此功能裡有子目錄可以叫出。子目 錄中有更多的相關功能設定資料。要叫出子目錄,只要將指標指到所要的 區域並鍵入<Enter>即可。在子目錄中的操作模式和在主畫面中相同;若要 跳出子目錄進入主畫面,鍵入<Esc> 即可.

# **3.2** 標準**CMOS** 設定

於子畫面中 ( **Figure 3-2** ), 您可設定系統之日期、時間、硬碟型式、軟碟格 式及顯示卡種類…..等. 請參照您的設備來設定這些項目. 設定時您可利用 ↑↓→←鍵改變方塊區的位置至欲更改項目上, 再利用<PageUp>, < PageDown>, <+>, 或 <-> 鍵選擇設定.

#### **Figure 3-2**. 標準 CMOS 設定畫面

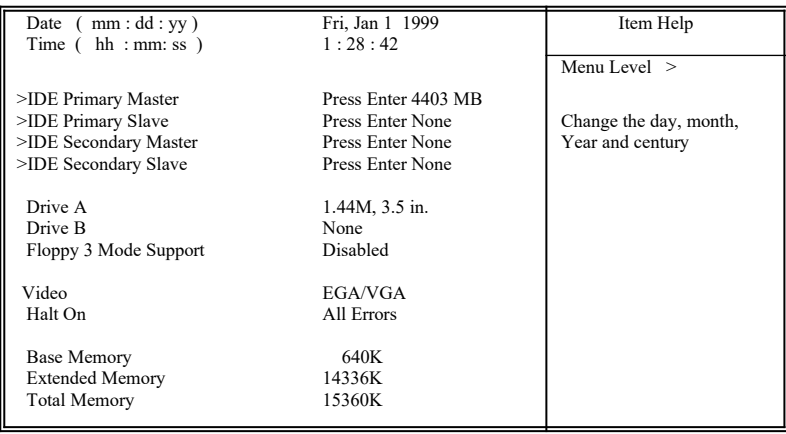

CMOS Setup Utility - Copyright ( C ) 1984 - 2000 Award Software Standard CMOS Features

 $\uparrow \downarrow \rightarrow \leftarrow$ : Move Enter : Select  $+/-/PU/PD$  : Value F10 : Save ESC : Exit F1 : General Help

#### **3.2.1** 日期 **( Date )**

設定系統日期,格式為 "月、日、西元年". "月"為 1-12 月,"日"為1- 31(視當月份而定),"西元年"則由 1994-2079年,"星期"欄,基本輸 出入系統將會自行換算.

#### **3.2.2** 時間 **( Time )**

設定系統時間,格式為 "時、分、秒 ". 設定採用24小時制, 例如您輸入 下午 2:34 則以 "14:34:00"表示 .

#### **3.2.3** 硬碟設定 **( Hard Disks Setting )**

基本輸出入系統支援PIO 及 PCI Bus Master 雙通道IDE連接埠. 每一 通道均可安裝一個 主硬碟設備及一個次硬碟設備. 您可使用 < PageUp>或 <PageDown> 鍵更改硬碟設備規格. 若您指定的硬碟 規格不對, 則可能造成系統不開機 或當機 .

若您的硬碟規格在所有內建規格中未列出,則您可選擇 "USER"選項 自行設定硬碟規式. 我們建議您選擇 "AUTO"選項讓系統自行偵測所 有的參數. 基本輸出入系統將自動偵測出硬碟規格及光碟型式的控 制介面.

如果您使用的硬碟是 SCSI 控制介面時, 則硬碟規格請選擇" None ".

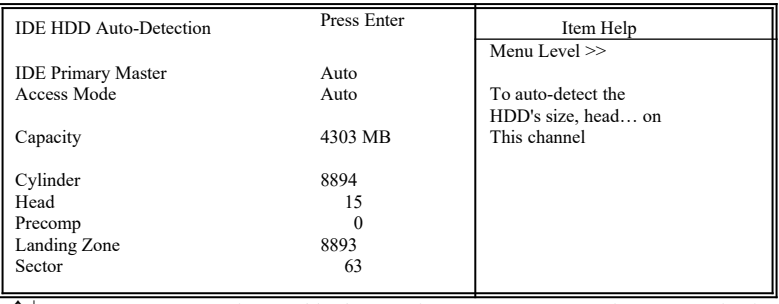

CMOS Setup Utility - Copyright ( C ) 1984 - 2000 Award Software IDE Primary Master

 $\uparrow \downarrow \rightarrow \leftarrow$ : Move Enter : Select  $+/-P$ U/PD : Value F10 : Save ESC : Exit F1 : General Help F5 : Previous Value F6 : Fail-Safe Defaults F7 : Optimized Defaults F5 : Previous Value F6 : Fail-Safe Defaults

#### **3.2.4** 軟碟設定 **( Floppy Drives A&B Setting )**

選擇的軟碟機 型式,可選擇的軟碟格式有下列五種:360KB (5.25"), 720KB(3.5"), 1.2MB(5.25"), 1.44MB(3.5"), 2.88MB(3.5").

**3.2.5**支援**Floppy 3** 模式 **( Floppy 3 Mode Support )**

如果您用的是日本標準軟碟機1.2MB, 3.5英吋的機型,可開啟此選項.

#### **3.2.6** 顯示卡設定 **( Video Display Adapter Setting )**

請依照您系統所使用之顯示卡設定. 可選擇 EGA/VGA、MONO、 CGA40 及 CGA80.

#### **3.2.7** 暫停設定 **( Halt On )**

當系統在做自我測試遇到錯誤時, 系統會停止運作.

# **3.3 BIOS**特殊功能設定

此項子畫面 ( **Figure 3-3** ) 設定包括所有的 AWARD 指定加強功能, 正確 的設定值可增進系統的開機 效率. 在此項中您將可設定系統的速度. 開機 順序、鍵盤功能、及密碼使用設定, 在設定中您若需要更詳細說明, 可按 < F1> 鍵來查詢. 若要回到未更改前的設定值時請按 <F5> 鍵. 如果要載 入 BIOS 或 SETUP 預設值, 則請按 <F6> 或 <F7> 鍵.

#### **Figure 3-3**. BIOS 特殊功能設定畫面

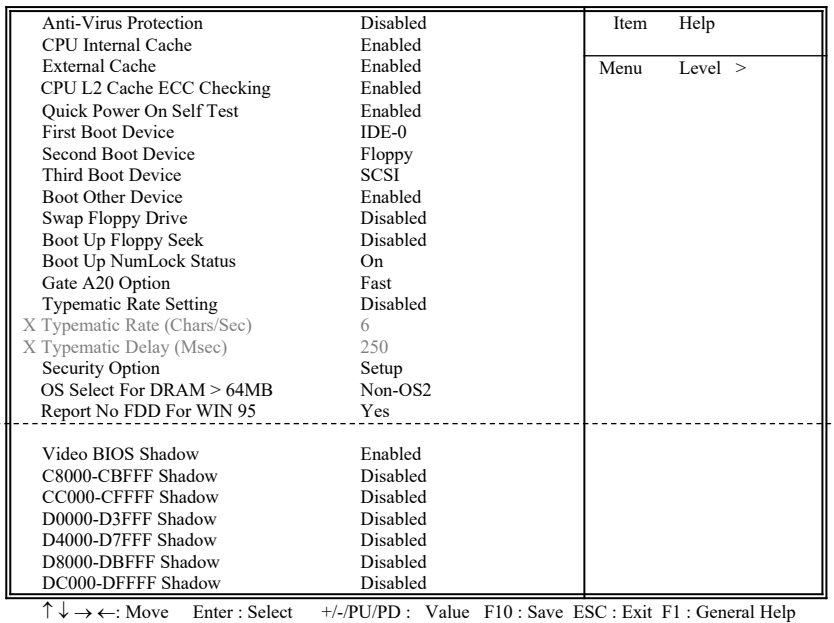

CMOS Setup Utility - Copyright ( C ) 1984 - 2000 Award Software Advanced BIOS Features

F5 : Previous Value F6 : Fail-Safe Defaults F7 : Optimized Defaults ( Scroll down to see more items , as shown here )

#### **3.3.1** 病毒警告 **(Anti-Virus Protection )**

當您啟動(Enabled)此一選項後、系統將去監視硬碟開機磁區和分 割磁區是否被更改, 若發現有任何寫入動作, 系統將停止運作並且在 螢幕中央出現警告訊息. 因為安裝新的作業系統時會寫部分資料到 這些磁區, 建議當您安裝作業系統時選擇 "關閉 ( Disabled )".

#### **3.3.2 CPU**第一層**/**第二層快取 **( CPU Internal/External Cache )**

這個功能用於啟動或關閉CPU第一層(L1 Cache)和第二層(L2 Cache)快取記憶體.

#### **3.3.3 CPU L2 Cache ECC Checking**

這個用於設定啟用或關閉 L2 Cache ECC Checking .

#### **3.3.4** 快速開機自我測試 **( Quick Power On Self Test )**

選擇啟動 ( Enabled )系統將會縮減一些測試程序, 加快開機動作.

#### **3.3.5** 開機順序設定**(First/Second/Third Boot Device & Boot Other Device)**

這個選項用來設定開機時所偵測的順序,如軟碟機、硬碟機、 CD-ROM、SCSI、LAN及LS120/ZIP。設定 " Boot Other Device" 功能可讓 您在其它週邊上執行開機.

#### **3.3.6** 交換軟碟機代號 **( Swap Floppy Drive )**

若"開啟 ( Enabled )"此選項, 則軟碟機 A 會被視為軟碟機 B , 而軟碟 機 B 則被視為軟碟機 A .

#### **3.3.7 啟**動時尋找磁碟機 **( Boot Up Floppy Seek )**

當系統啟動時會自動搜尋磁碟機是否正確安裝及運作.

#### **3.3.8 啟**動數字鍵狀態 **( Boot Up Numlock Status )**

設定系統啟動時右方數字鍵組為編輯鍵或數字鍵功能.

#### **3.3.9 A20**邏輯閘選項

這個選項用於操作A20邏輯閘。A20邏輯閘用於在超過1MB記憶體的 情況下進行定址作業。在初期的時候,這個邏輯閘對應到鍵盤的控制 腳位 (Normal);現在鍵盤仍有提供這個功能,而且更為普遍且快速地 讓系統晶片組偵測到A20邏輯閘功能.

#### **3.3.10** 鍵盤鍵入速度設定 **( Typematic Rate Setting )**

選擇 "啟動(Enabled)"選項, 可設定鍵盤按鍵時的速度及鍵盤鍵入延 遲功能.

#### **3.3.11** 鍵盤鍵入速度 **( Typematic Rate )**

此選項可設定按下鍵盤按鍵時, 每秒所輸入重覆字元.

#### **3.3.12** 鍵盤鍵入延遲 **( Typematic Delay )**

選擇 " 啟動(Enabled)" 選項, 可設定輸入字鍵間的延遲重覆時間,可 設定值有 "250", "500", "750", "1000"等.

#### **3.3.13** 密碼設定 **( Security Option )**

您可以選擇在系統開啟時或進入CMOS 設定程式前詢問使用者密碼. 您可在 CMOS 設定主畫面下選 "Supervisor Password" 及 "User Password" 項目去設定且啟動管理者與使用者密碼.

#### **3.3.14 OS** 記憶體使用選擇 **( OS Select for DRAM** > **64MB )**

當您使用OS/2 作業系統而且安裝的記憶體大於 64MB 時, 您需要選 擇" 啟動 ( Enabled )" 選項.

#### **3.3.15 Report No FDD For WIN95**

當 STANDARD CMOS SETUP 中的 FDD 設為 None 時,此項目可以 設為 No, 釋放出 IRQ 6 給System 用. 如果您有安裝軟碟機, 可以不必 理會此選項.

#### **3.3.16** 影像**BIOS**映射 **( Video BIOS Shadow )**

設定後會將顯示卡上的唯讀記憶體 ( ROM ) 資料拷貝至相對應的位 址的記憶體上執行, 以增進系統顯示執行效率.

#### **3.3.17 C8000-CBFFF** 到 **DC000-DFFFF** 映射

若上述記憶體區設定為"啟動 ( Enabled )", 則介面卡上的唯讀記憶體 會被拷貝到相對應的位址的記憶體上執行, 以增快系統效率.

# **3.4** 晶片組特殊功能設定 **( Chipset Features Setup )**

#### 此項設定是針對主機 板上的晶片組做功能設定,可達到系統最佳的狀態.

#### **Figure 3.4** 晶片組特殊功能設定畫面

CMOS Setup Utility - Copyright ( C ) 1984 - 2000 Award Software Advanced Chipset Features

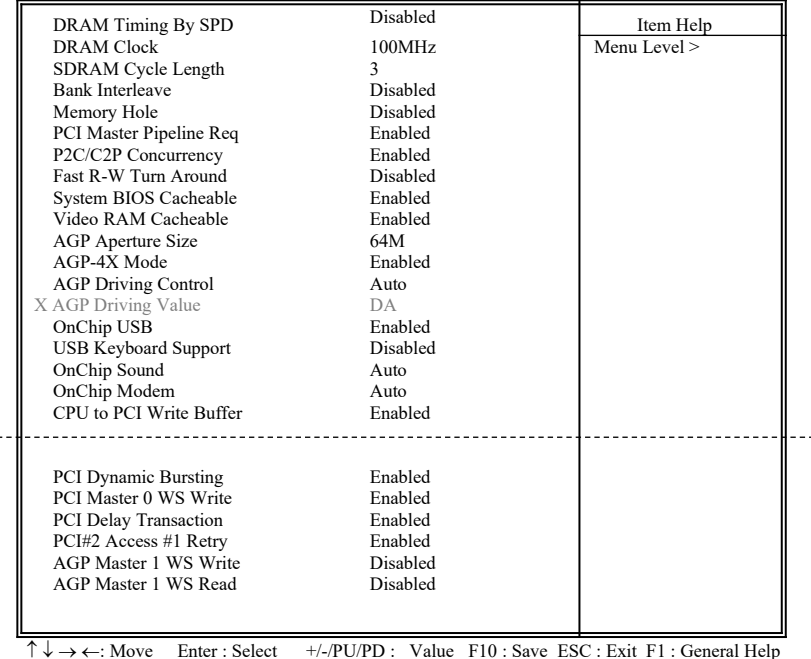

 $\uparrow \downarrow \rightarrow \leftarrow$ : Move Enter : Select +/-/PU/PD : Value F10 : Save ESC : Exit F1 : General Help F5 : Previous Value F6 : Fail-Safe Defaults F7 : Optimized Defaults

( Scroll down to see more items , as shown here )

#### **3.4.1 DRAM Timing By SPD**

 $\sim$ 

若您的記憶體上有SPD ( Serial Presence Detect ) 8-pin IC, 您可以設此 選項為Enabled. 系統將依照SPD IC 內的資料來設定您的DRAM的時 序, 若此選項設為Disabled, 則您的DRAM的時序必須由下列選項來 設定.

#### **3.4.2 DRAM Clock**

此選項可以調整系統記憶體的時序,有Host CLK, HCLK+33M或 HCLK-33M的選擇。請依據您的Host (CPU) Clock 及 DRAM Clock 來 設定此項目.

#### **3.4.3** 同步動態記憶體延遲時間 **( SDRAM Cycle Length )**

此選項可以調整同步動態記憶體延遲的時間.

#### **3.4.4** 記憶體保留區 **( Memory Hole )**

此選項可保留系統記憶體區域給指定的ISA卡使用,以避免記憶體相 衝. 晶片組可從此區域接放直接由 ISA bus 傳輸過來的資料和解碼. 通常,此區域是保留給 I/O 卡對映使用.

#### **3.4.5 PCI Master Pipeline Req**

此選項如果是啟動狀態, 可以增強 PCI 的工作效能.

#### **3.4.6 P2C/C2P**協定 **(**同步傳輸**)**

當關閉這個功能時, PCI作業時間內整個CPU匯流排將被完全佔用.

#### **3.4.7 Fast R-W Turn Around**

DRAM最佳化功能:設定一段緩衝記憶體,系統寫入資料是暫存在這 個緩衝區裡,記憶體的讀取動作被定址在它最後寫入的緩衝區段,並 非真的在記憶體上讀寫,而是在緩衝區中作業.

#### **3.4.8** 系統 **BIOS** 快取記憶體 **( System BIOS Cacheable )**

此功能可使系統 BIOS 直接從快取記憶體啟動, 加速系統執行速度,

#### **3.4.9** 影像 **RAM** 快取記憶體 **( Video RAM Cacheable )**

這個選項可用來快取影像記憶體,可增強系統效能。但是如果有程式 寫入這個區段,將會使系統發生錯誤(error).

#### **3.4.10 AGP**資料傳遞區域的大小 **( AGP Aperture Size (MB) )**

這 個 項 目 用 來 決 定 AGP 資 料 傳 遞 區 域 的 大 小 , 可 選 擇 4、8、16、32、64、128MB的記憶體.

#### **3.4.11 AGP-4X**模式

若使用的 AGP 卡有提供4X 模式, 可將此功能啟動(Enabled), 將會有 1066MB/s的傳輸速度.

#### **3.4.12 AGP** 驅動控制 **( AGP Driving Control )**

此選項可設定為自動(Auto) 或手動(Manual) 來調整AGP埠的驅動控 制.

#### **3.4.13 AGP** 驅動數**值 ( AGP Driving Value )**

控制AGP 埠輸出暫存器驅動能力.以16 進制輸入, 最小是00, 最大是 FF.

#### **3.4.14 內**建萬用串列埠 **(Onchip USB)**

若您的系統有萬用串列埠(USB), 可選擇啟動此功能, 並啟動下面的 功能.

#### **3.4.15 USB**鍵盤支援 **(USB Keyboard Support)**

這個功能可以啟動或關閉BIOS內建的萬用串列埠鍵盤驅動程式.

#### **3.4.16 內**建音效**/**數據機 **(OnChip Sound/Modem)**

系統BIOS會自動偵測您是否有使用音效卡或數據機設備,如果您有 使用這些调邊, 系統會自動啟動控制器; 如果沒有則會自動關閉. 如 果您想使用另外的控制器,請將此功能予以關閉.

#### **3.4.17 CPU**對**PCI**寫入緩衝器 **(CPU to PCI Write Buffer)**

當啟動這個功能時,不用中斷CPU便能將最多4個D的字串資料寫入 PCI匯流排;當關閉這個功能時,寫入緩衝器便不會作用,CPU對中斷 到PCI匯流排接收到可寫入資料訊號.

#### **3.4.18 PCI**動態區隔 **(PCI Dynamic Bursting)**

當啟動這個功能時,在PCI匯流排上的資料傳輸可透過協定作單一指 令高效能大量資料傳輸.

#### **3.4.19 PCI Master 0 WS** 寫入 **(PCI Master 0 WS Write)**

當啟動此功能時, 資料是以0 wait狀態寫入PCI匯流排.

#### **3.4.20 PCI Delay Transaction**

晶片組提供32-bit 緩衝器以支援延遲傳輸迴路。設定為啟動狀態時, 可以支援與PCI 2.1版規格相容的通訊協定.

#### **3.4.21 PCI # 2 Access # 1 Retry**

此項目用於設定啟動或關閉 PCI  $# 2$  Access  $# 1$  Retry功能.

#### **3.4.22 AGP Master 1 WS** 寫入

當資料寫入AGP bus 時, 此項目負責執行單一延遲功能。系統預設值 為2-wait 狀態,可有較高的穩定性.

#### **3.4.23 AGP Master 1 WS** 讀取

當資料從AGP bus 讀取時,此項目負責執行單一延遲功能。系統預設 值為2-wait 狀態,可有較高的穩定性.

# **3.5** 整合性週邊設定

您能透過以下的畫面控制您的週邊設備.

#### **Figure 3-5** 整合性週邊

CMOS Setup Utility - Copyright ( C ) 1984 - 2000 Award Software

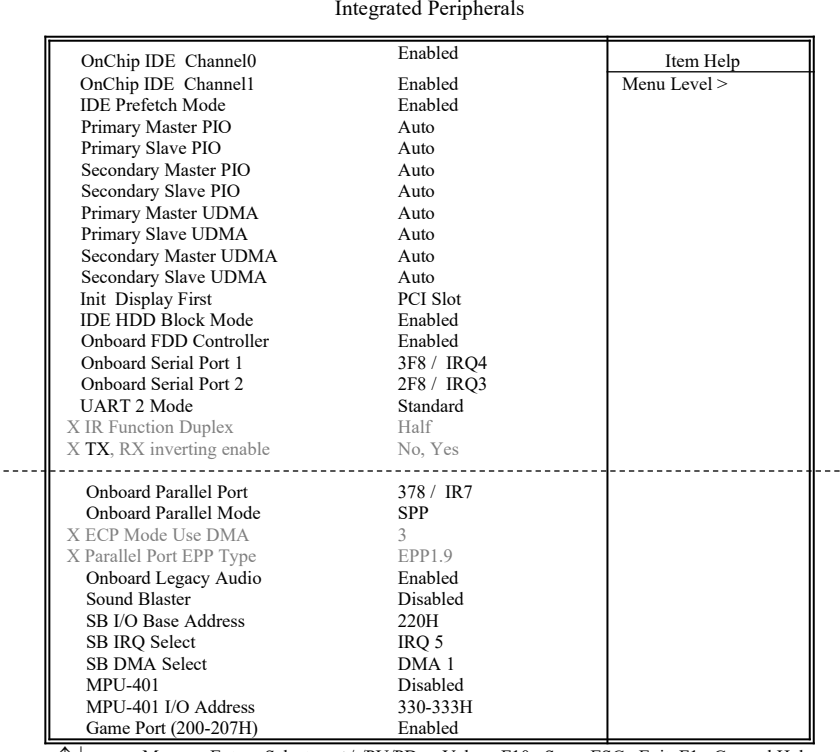

 $\uparrow \downarrow \rightarrow \leftarrow$ : Move Enter : Select  $+/-P$ U/PD : Value F10 : Save ESC : Exit F1 : General Help F5 : Previous Value F6 : Fail-Safe Defaults F7 : Optimized Defaults F5 : Previous Value F6 : Fail-Safe Defaults

( Scroll down to see more items , as shown here )

# **3.5.1 內**建**IDE**頻道**0/1**

設定成啟動狀態可以讓您分別使用每一個IDE頻道;若您要安裝IDE 介面控制卡的話則設定成關閉狀態.

#### **3.5.2 IDE Prefetch** 模式

啟動prefetch IDE趨動介面可支援高速的週邊設備。如果您的磁碟機 發生錯誤,請變更發生錯誤的磁碟介面設定。此功能是否出現決定於 您的IDE週邊系統結構及內部PCI/IDE設定是處於啟動或關閉狀態.

#### **3.5.3 IDE**主要與第二的主**/**次**PIO**模式設定

系統提供0到4等五種PIO模式供使用者選擇,可搭載最多四台不同模 式的IDE介面调邊。當您設定為"自動 ( Auto )"模式, BIOS將自動選 擇最佳的模式.

#### **3.5.4 IDE**主要與第二的主**/**次**Ultra DMA**模式設定

當您設定為"自動 ( Auto )"模式,系統將自動偵測硬碟是否支援Ultra DMA模式.

#### **3.5.5** 顯示卡優先偵測(**Init Display First**)

選擇系統開機時所要優先偵測的顯示卡,可選擇AGP或是PCI插槽.

#### **3.5.6 IDE**介面硬碟機磁區模式(**IDE HDD Block Mode**)

此項目可設定硬碟以多磁區方式傳送資料,可降低每個磁碟的中斷 處理時間.

#### **3.5.7 內**建軟碟機控制器

選擇啟動內建軟碟機控制器或選擇關閉以使用外加軟碟控制器.

#### **3.5.8 內**建串列埠 **1** 和 **2 ( Onboard Serial Port 1 & 2 )**

設定串列埠的位址及中斷。COM1預設值為3F8/IRO4: COM2預設值 為2F8/IRQ3.

#### **3.5.9 UART 2** 模式

設定串列埠的模式.

#### **3.5.10 內**建並列埠 **( Onboard Parallel Port )**

此選項可以控制内建平行埠的位址與中斷.

#### **3.5.11** 並列埠模式 **( Onboard Parallel Mode )**

此項目可讓您指定並列埠以何種操作模式來傳輸資料. 選擇模式可 以是EPP、ECP或ECP/EPP.

#### **3.5.12 ECP Mode Use DMA**

此選項可讓您指定ECP或ECP/EPP模式的並列埠所使用的DMA.

#### **3.5.13** 並列埠**EPP**型式

若您使用EPP、ECP/EPP型式並列埠,請將此項設定為EPP型式.

#### **3.5.14 Onboard Legacy Audio**

此主機板具有聲霸卡Pro 的相容設計, 如果您要在 DOS 模式使用聲 霸卡Pro 相容功能請開啟此項目.

#### **3.5.15 Sound Blaster**

由於此主機板內建有聲霸卡相容的音效晶片, 您可以開啟此項目讓 它模擬與聲霸卡一樣.

#### **3.5.16 SB I/O Base Address**

此項目是聲霸卡相容 I/O的設定, 可以讓主機板使用相容於聲霸卡的 I/O 位址.

#### **3.5.17 SB IRQ Select**

此項目是聲霸卡相容 IRQ的設定, 可以讓主機板使用相容於聲霸卡 的 IRQ 位址.

#### **3.5.18 SB DMA Select**

此項目是聲霸卡相容 DMA的設定, 可以讓主機板使用相容於聲霸卡 的 DMA 位址.

#### **3.5.19 MPU-401**

此項目是開啟或關閉 MIDI 音樂介面的I/O位址.

#### **3.5.20 MPU-401 I/O Address**

此項目是讓您選擇 MIDI 音樂介面的I/O位址.

**3.5.21 Game Port (200-207H)**

此項目是讓您選擇 是否配置 I/O 位址給遊戲埠.

# **3.6** 電源管理設定

#### 電源管理功能是使系統在待機狀態時,透過此功能達到省電的目的.

#### **Figure 3-6.** 電源管理設定畫面

CMOS Setup Utility - Copyright ( C ) 1984 - 2000 Award Software Power Management Setup

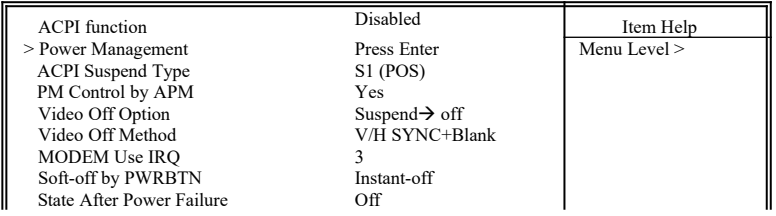

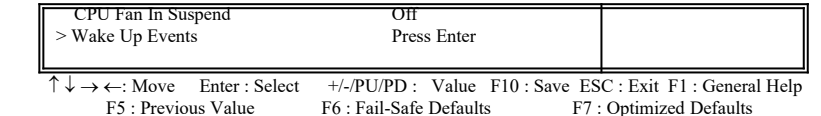

#### **3.6.1** 智慧型電源管理介面功能 **(ACPI Function)**

本功能讓您選擇啟動或關閉智慧型電源管理功能(ACPI: Advanced Configuration and Power Interface).

#### **3.6.2** 系統省電管理 **( Power Management )**

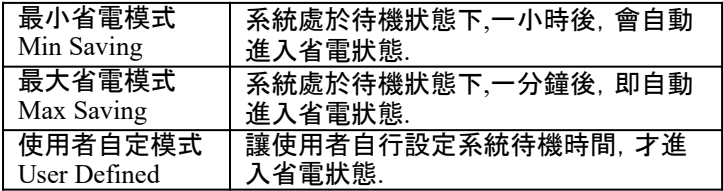

#### CMOS Setup Utility - Copyright ( C ) 1984 - 2000 Award Software Power Management

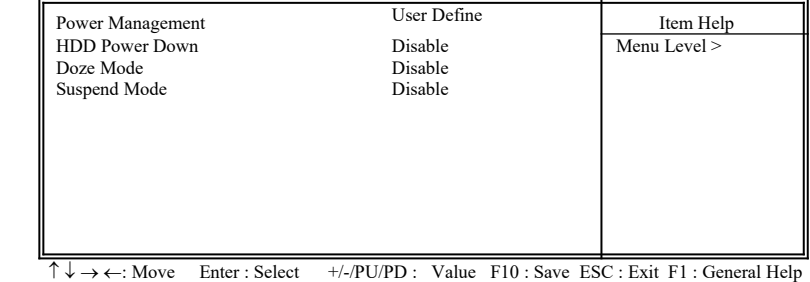

F5 : Previous Value F6 : Fail-Safe Defaults F7 : Optimized Defaults

#### **3.6.3** 關閉硬碟電源

此項目即在省電模式下關閉硬碟電源.

#### **3.6.4** 睡眠模式(**Doze Mode**)

此為第一階段的省電模式,讓系統在待機所設定的固定時間後進入 睡眠模式.

#### **3.6.5** 中斷模式(**Suspend Mode**)

此為第三階段的省電模式,讓系統在待機狀態時,除了CPU的所有週 邊皆進入省電狀態.

#### **3.6.6** 智慧型電源管理介面中斷型式(**ACPI Suspend Type**)

本項日用於選擇中斷功能的型式 · S1 (POS):啟動開機中斷功能 S3 (STR): 啟動記憶體中斷模式

#### **3.6.7 APM**電源管理模式

若系統有APM(Advanced Power Management)功能,可選擇"Yes".

#### **3.6.8** 影像關閉選項

當啟動此功能時, VGA會執行省雷模式.

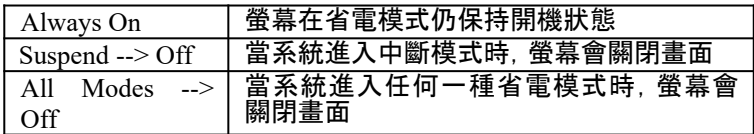

#### **3.6.9** 影像關閉方式 **( Video Off Method )**

本項目定義影像關閉方式:關閉畫面(Blank Screen)、自動關閉水平 和垂直掃描及顯示畫面(V/H SYNC+Blank)、顯示卡電源管理系統 (DPMS,Display Power Management System)。顯示卡電源管理系統 會在BIOS中控制有此功能的顯示卡.

#### **3.6.10** 數據機使用**IRQ**

此 項 目 設 定 電 源 管 理 BIOS 分 配 給 數 據 機 的 IRQ , 可 選 擇 NA、3、4、5、7、9、10與11.

#### **3.6.11** 關機模式選擇 **( Soft-off by PWR-BTN )**

可設定立即關機(Instant-off)或延遲關機(Delay 4 Sec.),當設定為 延遲關機時,需按住按鈕4秒鐘以上系統才會關機;若少於4秒鐘則系 統會進入省電模式.

#### **3.6.12** 電源中斷回復狀態 **( State After Power Failure )**

關閉(Off):

當交流電源中斷回復時, 系統仍維持關閉狀態, 使用者必須自 行開機.

開啟 $(On)$ :

當交流電源中斷回復時,系統會自動開啟.

自動(Auto):

當交流電源中斷回復時,系統會回復到中斷發生時的狀態。如 果電源中斷時系統是維持關閉狀態,則電源回復後系統仍處於 關閉狀態;如果電源中斷時系統是處於開機狀態,則電源回復 後系統會自動開啟.

#### **3.6.13** 待機狀態時的 **CPU** 風扇 **( CPU Fan In Suspend )**

可以選擇當待機狀態時的CPU 風扇是否開啟(On)或關閉(Off).

#### **3.6.14** 喚醒功能

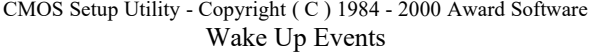

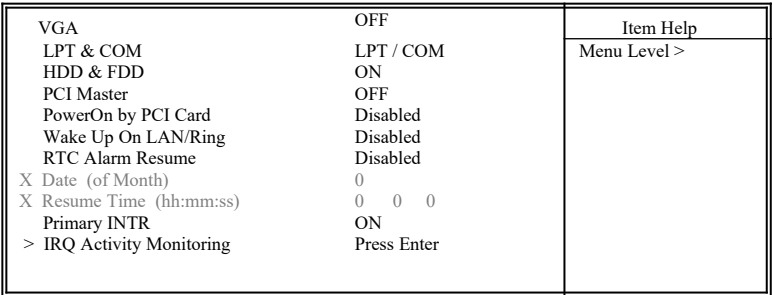

 $\uparrow \downarrow \rightarrow \leftarrow$ : Move Enter : Select +/-/PU/PD : Value F10 : Save ESC : Exit F1 : General Help F5 : Previous Value F6 : Fail-Safe Defaults F7 : Optimized Defaults F5 : Previous Value F6 : Fail-Safe Defaults

#### **3.6.15** 顯示卡喚醒功能

將此功能設定為開啟時,顯示卡可喚醒進入省電模式的系統.

#### **3.6.16** 並列埠(**LPT**)及串列埠(**COM**)喚醒功能

將此功能設定為開啟時,並列埠或串列埠可喚醒進入省電模式的系 統.

#### **3.6.17** 硬碟機(**HDD**)與軟碟機(**FDD**)喚醒功能

將此功能設定為開啟時, 硬碟機或軟碟機可喚醒進入省電模式的系 統.

#### **3.6.18 PCI Master**

將此功能設定為開啟時 DMA控制器可喚醒進入省雷模式的系統.

#### **3.6.19 PCI card**喚醒系統功能 **(PowerOn by PCI card )**

若您的PCI card有提供PME (Power Management Event) 訊號而且 此 選項設為Enabled, PCI 週邊可以控制PME 訊號去讓系統從省電模式 S1-S5甦醒.

#### **3.6.20 Wake up on LAN/Ring**

- (1) 當系統有安裝網路卡時,Wake up on LAN/Ring 功能可讓使用者 诱過網路傳來的訊號開啟處於關機狀態的系統。運用這個功能, 使用者可以在離峰時間利用遠端傳輸上傳或下載資料. 詳見 **2.4. 6** 節 **.**
- (2) 當系統有安裝數據機時,Wake up on LAN/Ring 功能可讓使用者 诱過數據機傳來的訊號開啟處於關機狀態的系統.

#### **3.6.21** 定時開機 **( RTC Alarm Resume )**

可設定是否使用系統設定時間開機功能.

**3.6.22** 日期、時間鬧鐘設定 **( Date Alarm, Time Alarm )**

此項為設定定時開機之日期與時間.

#### **3.6.23** 主要中斷(**Primary INTR**)

當設為開啟(預設值)時,任何主要中斷要求都會將系統從省電狀態 中喚醒。下面列出系統中斷(IRQ)的對應表,使用者可以自行設定開 啟或關閉.

#### **3.6.24** 系統中斷監控(**IRQs Activity Monitoring**)

CMOS Setup Utility - Copyright ( C ) 1984 - 2000 Award Software IRQs Activity Monitoring

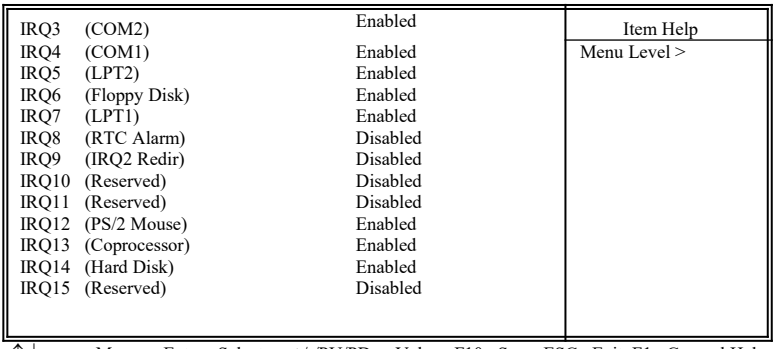

 $\uparrow \downarrow \rightarrow \leftarrow$ : Move Enter : Select  $+/-P$ U/PD : Value F10 : Save ESC : Exit F1 : General Help F5 : Previous Value F6 : Fail-Safe Defaults F7 : Optimized Defaults F5 : Previous Value F6 : Fail-Safe Defaults

# **3.7 PNP/PCI** 組態設定

#### **Figure 3.7** PNP/PCI 組態設定

CMOS Setup Utility - Copyright ( C ) 1984 - 2000 Award Software PnP/PCI Configurations

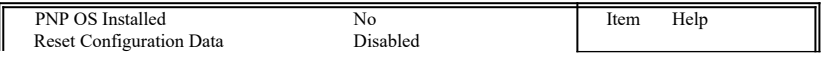

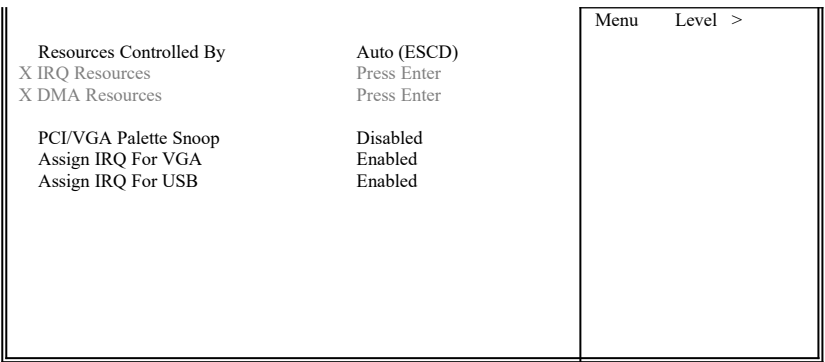

 $\uparrow \downarrow \rightarrow \leftarrow$ : Move Enter : Select  $+/-PU/PD$ : Value F10 : Save ESC : Exit F1 : General Help F5 · Previous Value F6 · Fail-Safe Defaults F7 · Optimized Defaults F7 : Optimized Defaults

#### **3.7.1** 隨插即用作業系統軟體安裝 **( PNP OS Installed )**

當作業系統具有 PNP 功能時, 可設為 YES, BIOS 就會設定隨插即用 的功能來啟動設備, 如 VGA、IDE、或 SCSI 卡. 如果您的作業系統沒 有 PNP 功能, 或是要避免中斷被重新安排 , 請設為No.

#### **3.7.2**重新設定系統架構 **( Reset Configuration Data )**

此選項可重新設定系統架構

#### **3.7.3** 控制調整方式 **( Resources Controlled By )**

預設 值為" Auto " .當系統開機 後基本輸出入系統會自動偵測及設定 所有與隨插即用 ( Plug & Play ) 相容的週邊, 以準備給系統運用. 若 您將這一欄位設為 " 手動 ( Manual ) " 時, 則下方會出現所有可供調 整的中斷要求 (IRQ). 此項目請選用 "自動 ( Auto )", 來達成系統隨 插即用 ( Plug & Play )的功能.

#### **3.7.4 IRQ Resources**

CMOS Setup Utility - Copyright ( C ) 1984 - 2000 Award Software IRQ Resources

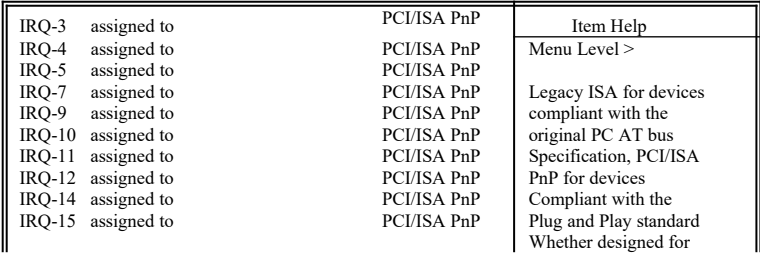

|                                                                                                    |  |  | PCI or ISA bus<br>architecture |  |
|----------------------------------------------------------------------------------------------------|--|--|--------------------------------|--|
| $\uparrow \downarrow \rightarrow \leftarrow$ : Move Enter : Select +/-/PU/PD : Value F10 : Save ESC : Exit F1 : General Help |  |  |                                |  |

 $\uparrow \downarrow \rightarrow \leftarrow$ : Move Enter : Select  $+/-/PU/PD$  : Value F10 : Save ESC : Exit F1 : General Help F5 : Previous Value F6 : Fail-Safe Defaults F7 : Optimized Defaults

#### **3.7.5 IRQ-xx** 設定

如果您的 ISA 卡沒有支援 PnP 功能且須要特殊 IRQ 支援此項功能 的話, 請選擇 IRQ-x assigned to " Legacy ISA ". 此項設定將知會系統 預留一個特定位置, 安裝傳統的 ISA 卡.

#### **3.7.6 DMA Resources**

CMOS Setup Utility - Copyright ( C ) 1984 - 2000 Award Software DMA Resources

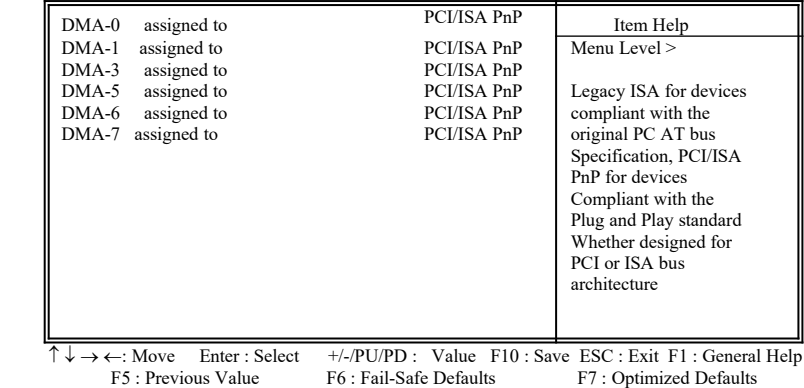

#### **3.7.7 DMA-x** 設定

如果您的 ISA 卡沒有支援 PnP 功能, 就必須指定 DMA 管道支援此 項功能. 這些選項可讓您依序指定 DMA通道給 "Legacy ISA" 卡使 用.

#### **3.7.8 PCI/VGA**顏色調和**(PCI/VGA Palette Snoop)**

解決視窗下有些非標準VGA圖形加速卡或MPEG影像解壓縮卡與 PCI顯示卡而產生的不正常顏色

#### **3.7.9** 分配 **IRQ** 給 **VGA ( Assign IRQ For VGA )**

當Enabled時,系統可以分配 IRQ 給 VGA.

#### **3.7.10** 分配 **IRQ** 給 **USB** 設備 **( Assign IRQ For USB )**

預設值為 Enabled. 當您的IRQ不足給現有的設備而您又沒有接任何 的USB設備在主機板上時, 您可以選擇disable此選項,釋放出原被 USB所佔用的IRQ給其他的設備用. 當您disable此選項時,在 Windows 95/98的系統\裝置管理員 USB的設備下會出現驚嘆號這是正常的現 像.

# **3.8** 個人電腦健康狀態 **(PC Health Status )**

**Figure 3.8** 個人電腦健康狀態

CMOS Setup Utility - Copyright ( C ) 1984 - 2000 Award Software PC Health Statuss

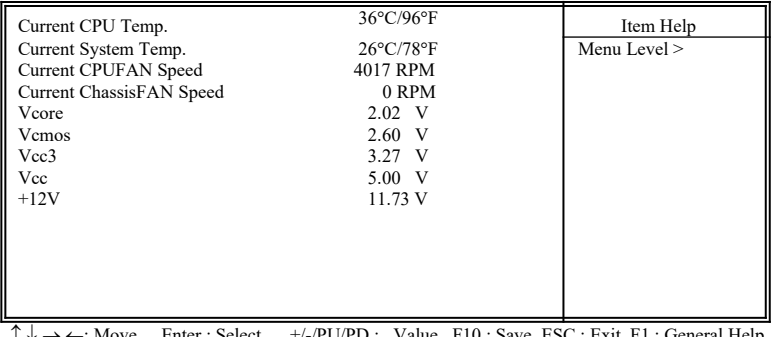

 $\uparrow \downarrow \rightarrow \leftarrow$ : Move Enter : Select +/-/PU/PD : Value F10 : Save ESC : Exit F1 : General Help F5 : Previous Value F6 : Fail-Safe Defaults F7 : Optimized Defaults

#### **3.8.1** 目前**CPU**及系統溫度 **(Current CPU & System Temp. (xx°C/xx°F) )**

內建主機板及CPU的溫度自動偵測功能。其 將值 跟隨其溫度變化而 改變.

#### **3.8.2** 目前**CPU**及外接機殼風扇速度 **( Current CPU & Chassis FAN Speed (xxxxRPM) )**

內建偵測每分鐘轉速 (RPM)電源風扇速度、外接機殼風扇速度、CPU 風扇速度功能。此數值將依據風扇實際轉速值更改.

#### **3.8.3 Vcore, Vcmos, Vcc3, Vcc & +12V(xx.xxV)**

內建自動偵測電壓功能.

# **3.9** 頻率控制**( Frequency Control )**

#### **Figure 3.9** 頻率控制

CMOS Setup Utility - Copyright ( C ) 1984 - 2000 Award Software Frequency Control

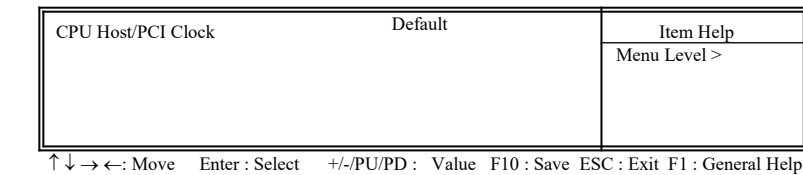

F5 : Previous Value F6 : Fail-Safe Defaults F7 : Optimized Defaults

#### **3.9.1**中央處理器外部頻率 **(CPU Host/PCI Clock )**

預設 為值 Default. 若此選項變更時, 您必須搭配適當的 SDRAM. 例如: 若您設102/34 ~ 120/40 MHz 為外部頻率,您必須使用8ns或更快速的 DIMM.

若您設133/33 ~ 140/35MHz 為外部頻率,您必須使用7ns或更快速的 DIMM.

若您設143/36 ~ 150/38MHz為外部頻率,您必須使用6ns或更快速的 DIMM.

非Default值的選項是超過規格的調整方法,我們並不鼓勵您這麼做.

# **3.10** 載入基本預設**值(Load Fail-Safe Defaults)**

此選項關閉BIOS中高效能的功能以基本預設值來執行,從主畫面選取此 項目,並按<Enter>鍵會出現以下訊息:

Load Fail-Safe Defaults (Y/N)?N

若您同意,請按<Y> ,然後按 <Enter>,系統就會載入基本預設值.

# **3.11** 載入最佳**值(Load Optimized Defaults)**

此選項載入BIOS中最佳值來執行,從主畫面選取此項目,並按<Enter>鍵 會出現以下訊息:

Load Optimized Defaults (Y/N)?N 若您同意,請按<Y> ,然後按 <Enter>,系統就會載入最佳值.

# **3.12**管理者**/**使用者密碼

**(Set Supervisor/User Password)**

密碼設定可避免他人未經授權, 而擅自使用您的電腦. 如果設定好密碼, 系 統會在每次開機或進入 BIOS公用程式時, 出現一個提示符號, 要求您輸入 正確的密碼.

設定密碼:

- 1. 在提示符號下, 鍵入最多8個字元的密碼, 您所鍵入的字元在螢 幕上只會出現星號.
- 2. 鍵入密碼後, 請按 ENTER 鍵.
- 3. 接著又會出現提示符號, 請再鍵入一次密碼, 以確認密碼的正 確性.。按 ENTER 鍵, 即會直接回到主畫面.

如果要取消己設定的密碼, 請在出現輸入密碼的提示符號後, 直接 按ENTER 鍵, 畫面上就會出現一個訊息告訴您密碼已被取消.

# **3.13** 儲存並跳出設定程式 **(Save & Exit Setup)**

當所欲更改的設定值完成後,選取此項目,並按<Enter>鍵會出現以下訊 息:

Save to CMOS and Exit (Y/N)? N

若您同意, 請按< Y >, 然後按<Enter>.系統就會儲存設定值並跳出 Setup畫 面並重新開機

# **3.14** 不儲存並離開設定程式**(Exit Without Saving)**

當您不想儲存所更改的設定值,選取此項目,並按<Enter>鍵會出現以下訊 息:

Quit Without Saving (Y/N)? N 若您同意, 請按< Y >, 然後按<Enter>.系統就會重新開機

# 第四章、驅動程式的安裝**(Driver Installation)**

# **4.1 AGP** 和 **IDE** 的驅動程式

請參考光碟片中**\VIA\4IN1DRV** 目錄下的 **readme.txt** 檔案,並依照安裝步 驟設定AGP 和 IDE 的驅動程式.

# **4.2** 安裝音效埠的驅動程式

#### **4.2.1 Windows 95** 的安裝方法

1. 請依據驅動程式光碟片中 **\VIA\686SOUND**目錄裏的 readme.txt 檔案的 安裝程序, 安裝 Windows 95 的驅動程式.

#### **4.2.2 Windows 98/ME**的安裝方法

- 1. 執行光碟片中**\VIA\686SOUND**目錄裏的**SETUP.EXE**
- 2. 依據提示繼續完成安裝程序並重新啟動系統
- 3. 當系統重新啟動時會自動偵測硬體裝置
- 4**.** 如果系統要求插入**Windows CD-ROM**光磁片時, 請將光碟片放入光碟 機中, 然後按"確定" 鍵
- 5. 如果系統要求複製檔案(例如:ksclock.ax, mspclock.sys 或 swmidi.sys), 請輸入Windows 光碟片的路徑名稱, 例如D:\WIN98.
- 6. 請重新啟動系統

注意事項**:** 假若系統是Windows 98 第一版,請確認MIDI裝置是否已經安裝 完成,請照下列步驟設定 MIDI 裝置:

- 1-1 打開 " **我的雷腦**", 然後選擇" **控制台** " 圖示.
- 1-2 從控制台選取" 多媒體"圖示, 再到" **MIDI** "一覽表裡.
- 1-3 從" 單一的樂器 " 選項下選" **VIA FM Synthesis** ".
- 1-4 按"套用"鍵然後按"確定"鍵.

# **4.2.3 Windows 2000**的安裝方法

- 1. 執行光碟片中**\VIA\686SOUND**目錄裏的**SETUP.EXE**
- 2. 依據提示繼續完成安裝程序並重新啟動系統
- 3. 當系統重新啟動時會自動偵測硬體裝置
- 4. 請再一次重新啟動電腦以設定新的裝置

# **4.2.4 Windows NT 4.0** 的安裝方法

- 1. 首先安裝**Service Pack 4**或更新版本
- 2. 執行光碟片中**\VIA\686SOUND**目錄裏的**SETUP.EXE**
- 3. 依據提示繼續完成安裝程序並重新啟動系統

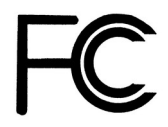

# **FCC TEST REPORT**

Authorized under Declaration of Conformity

Declaration No. : D090403 2000/9/15

**According to 47 CFR, Part 2, Part 15 and CISPR PUB.22 Class B**

**The following designated product**

# **Equipment : Main Board**

**Model No. : K7TA**

Which is the Class B digital device complies with 47 CFR Parts 2 and 15 of the FCC rules and CISPR PUB.22.

Operation is subject to the following two conditions: (1) this device may not cause harmful interference, and (2) this device must accept any interference received, including interference that may cause undesired operation.

# $\epsilon$

# **CE TEST REPORT**

# Declaration of Conformity

Report No. : C090403 2000/9/15

#### **According to European Standard EN 55022:1994/A1:1995/A2:1997 Class B EN61000-3-2:1995, EN 61000-3-3:1995 and EN 50 082-1:1997 EN 61 000-4-2:1995, EN 61 000-4-3:1996, EN 61000-4-4:1995**

The following designated product

# **EQUIPMENT : Main Board**

# **MODEL NO. : K7TA**

Complies with the essential protection requirements of Council Directive 89/336/EEC on the approximation of the laws of the Member States relating to electromagnetic compatibility. To the judgment of the product with regard to EMC according following regulations:

# **EMI TEST STANDARD EMS TEST STANDARD**